# TRONICS  **MANUAL DO USUÁRIO DVD-500**

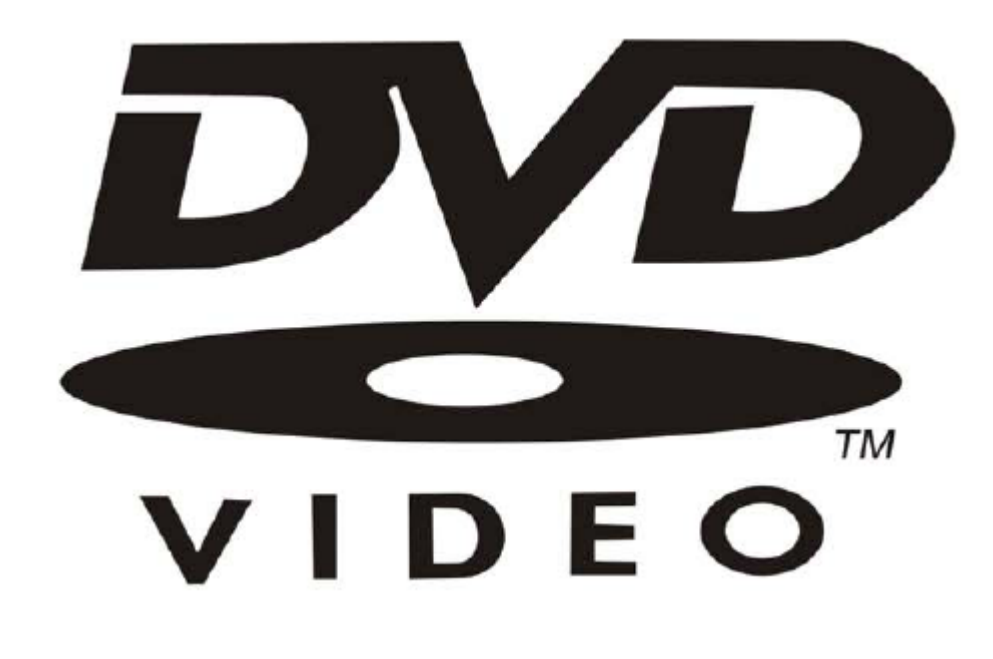

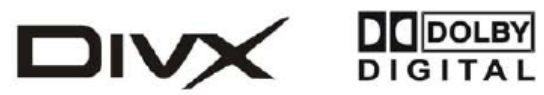

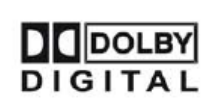

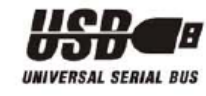

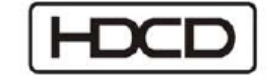

# **ÍNDICE**

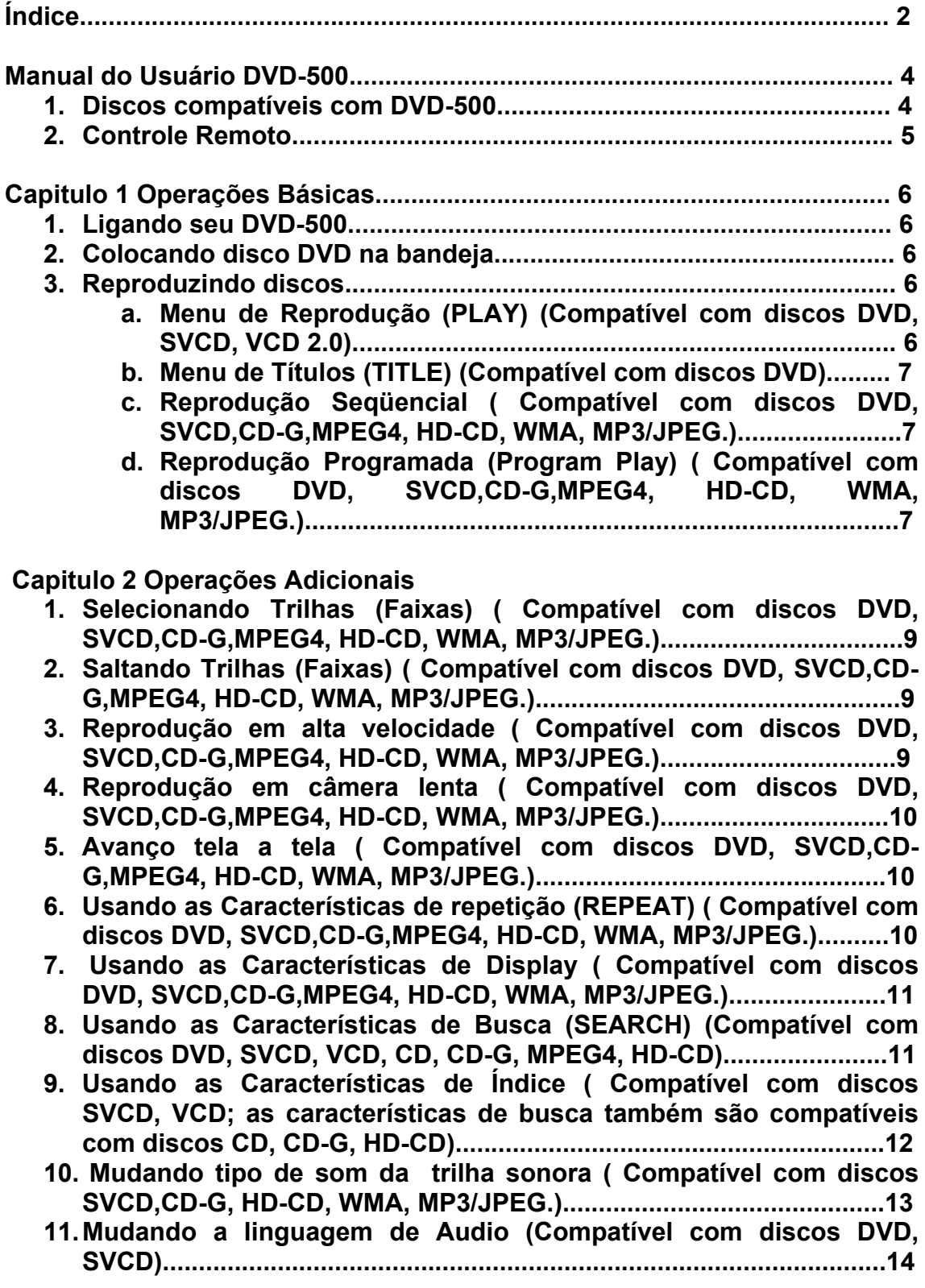

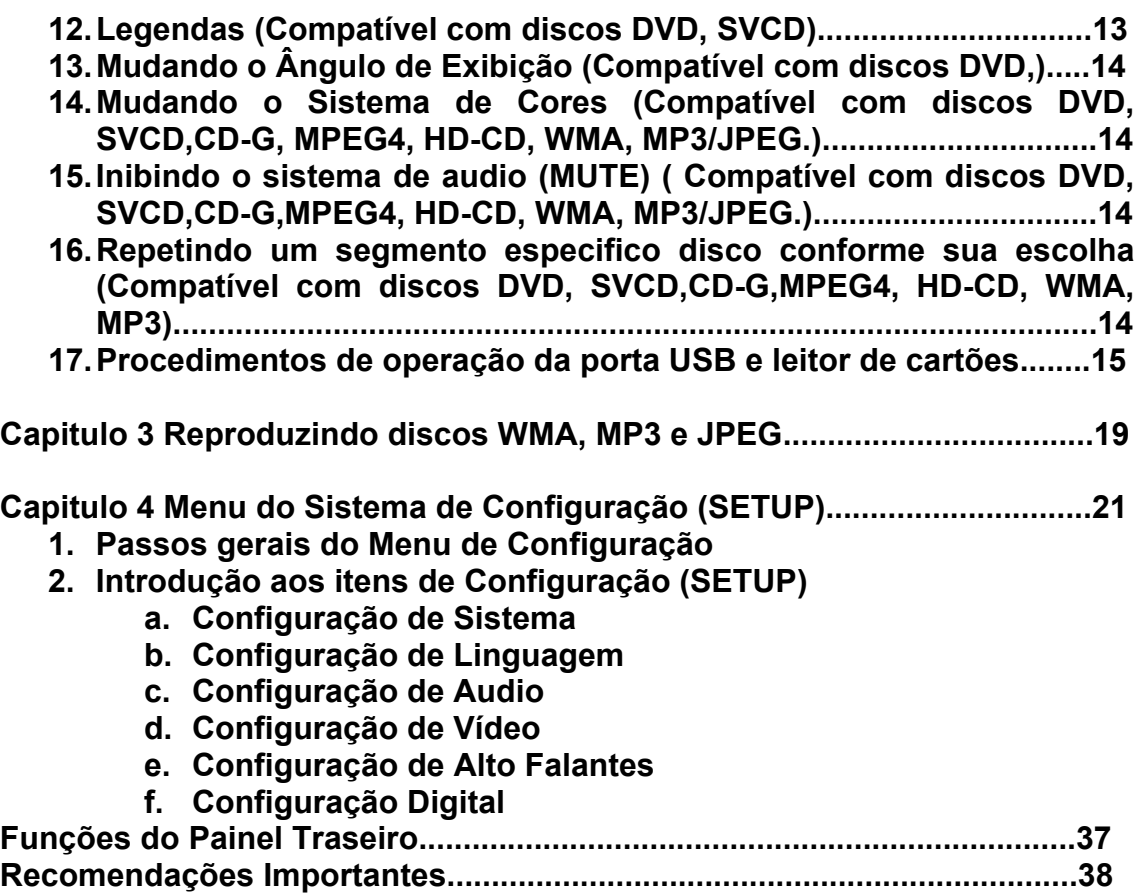

# **Manual do Usuário DVD-500**

### **Discos compatíveis com DVD-500**

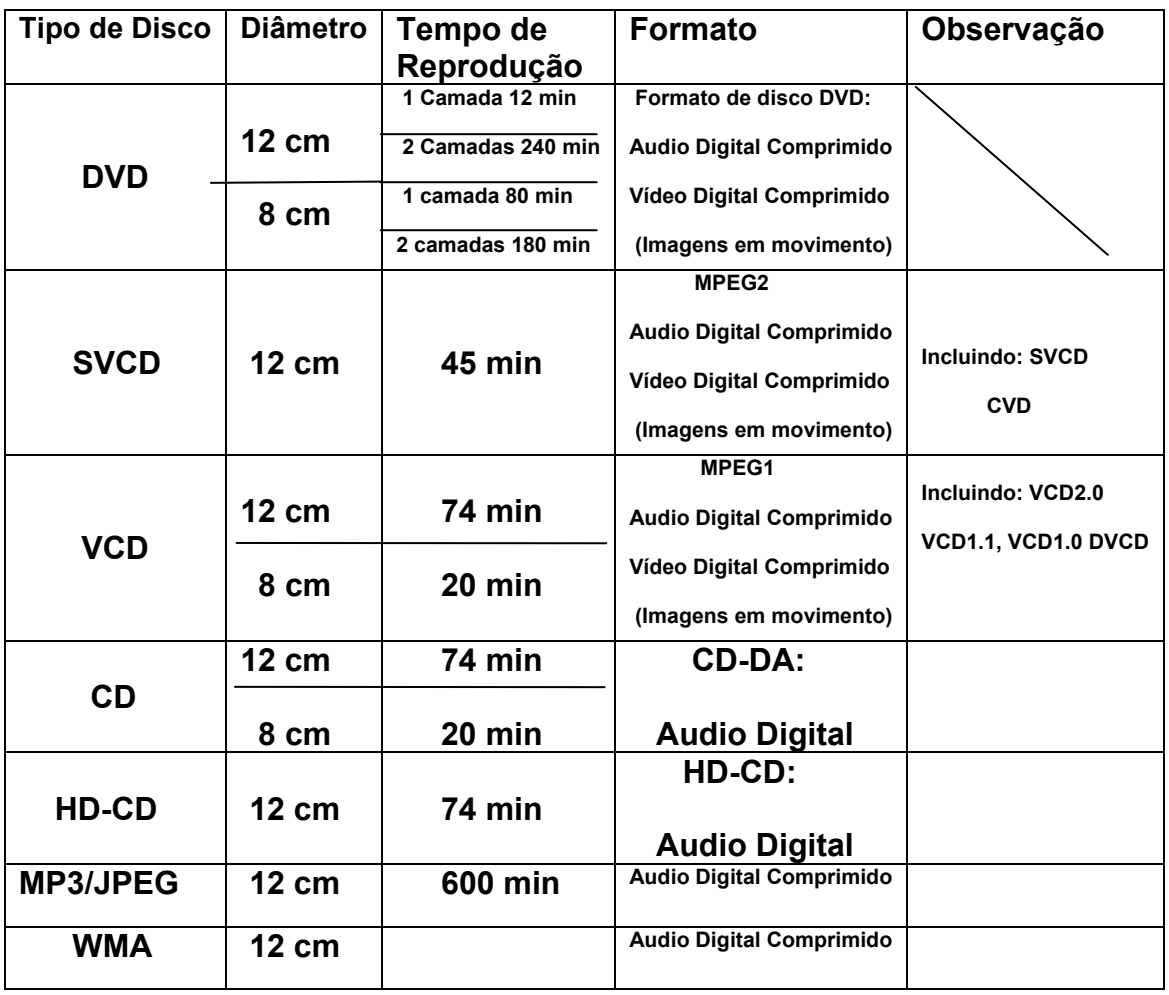

- ¾ **Nota: Podem ser reproduzidos no DVD-500 discos DVD-R, CD-R, CD-RW, MPEG4.**
- ¾ **Com Porta USB**
- ¾ **Leitor de Cartões 3 em 1 SD/MMC/MS**

### **CONTROLE REMOTO**

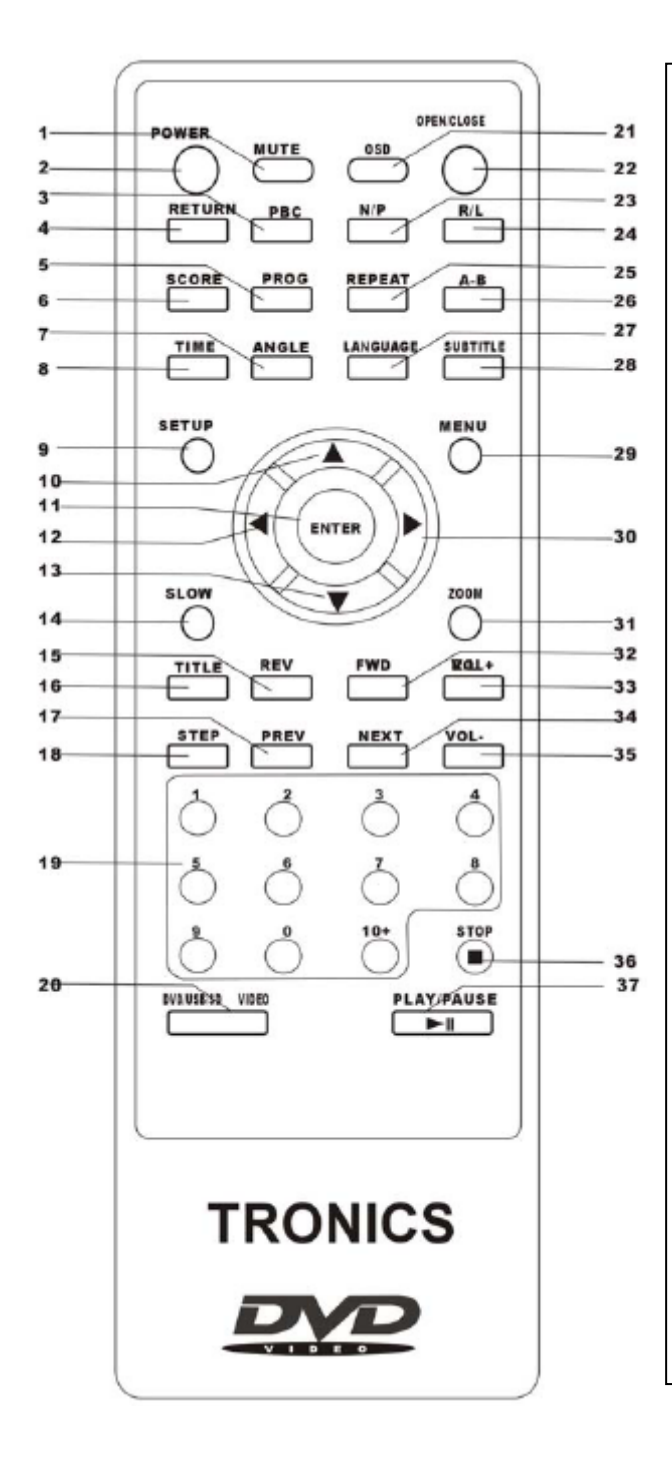

- **1. MUTE (INIBIR SOM)**
- **2. POWER (LIGAR)**
- **3. PBC**
- **4. RETURN (Retorna ao menu quando na função PBC)**
- 
- **5. PROG (Menu de Programação) 6. SCORE (Pontuação Karaokê)**
- **7. ANGLE (Ângulo de Exibição)**
- **8. TIME (Configuração de tempo)**
- **9. SETUP (Menu de configuração)**
- **10. UP (Para Cima)**
- **11. ENTER**
- **12. LEFT (Esquerda)**
- **13. DOWN (Para Baixo)**
- **14. SLOW (Câmera Lenta)**
- **15. REV (Reverso)**
- **16. TITLE (Titulo)**
- **17. PREV (CAPITULO ANTERIOR)**
- **18. STEP (Passo a passo)**
- **19. TECLAS NUMÉRICAS**
- **20. DVD/USB/SD (VÍDEO)**
- **21. OSD**
- **22. OPEN/CLOSE (Abrir e fechar bandeja de discos)**
- **23. N/P (NTSC/PAL-M)**
- **24. R/L (Esquerdo/Direito)**
- **25. REPEAT (Repetir)**
- **26. A-B**
- **27. LANGUAGE (Língua)**
- **28. SUBTITLE (Legenda)**
- **29. MENU**
- **30. RIGHT (Direita)**
- **31. ZOOM**
- **32. FWD (Avanço)**
- **33. VOL+ (Aumenta volume)**
- **34. NEXT (Próximo Capitulo)**
- **35. VOL- (Diminui Volume)**
- **36. STOP**
- **37. PLAY/PAUSE (Reproduzir/Pausar)**

**Capitulo 1 Operação Básica** 

**1. Ligando sua televisão e o DVD-500.** 

**Pressione a tecla POWER (LIGA/DESLIGA) no DVD-500 ou no Controle Remoto, neste momento aparecera na tela da TV a palavra "READ", caso não haja disco de DVD na bandeja, aparecera a expressão "No Disc" tanto na tela da TV como no Display Frontal do DVD.** 

**2. Colocando disco DVD na Bandeja.** 

**Pressione a tecla OPEN/CLOSE (ABRIR E FECHAR A BANDEJA) no controle remoto ou no painel frontal do DVD-500ª palavra OPEN (ABRIR) aparecera na rela da TV. Quando a bandeja abrir coloque o disco DVD delicadamente na bandeja, com a face que tem o rotulo para cima ( discos dupla face podem ser colocados dos dois lados, sendo assim você pode colocar com qualquer dos lados para cima), então pressione novamente a tecla OPEN/CLOSE (ABRIR E FECHAR A BANDEJA) para fechar a bandeja, a palavra "CLOSE" (FECHAR) aparecera na tela e o DVD-500 começara a ler o disco DVD. O disco DVD começara a ser reproduzido automaticamente pelo DVD-500.** 

*NOTA: Em alguns discos a tecla PLAY ou ENTER deve ser pressionada para iniciar a reprodução do disco.* 

### **3. PLAY (REPRODUZIR)**

**O conteúdo de cada disco DVD varia de acordo com a produção e as características que foram incluídas na gravação.** 

**O menu do disco será acionada para que você selecione a opção que desejar, quando a tecla MENU for pressionada. Também pode pausar a execução ou reiniciar apertando as teclas PAUSE e PLAY no controle remoto. Alem disso as opções Menu de Reprodução (MENU PLAY),Menu de Títulos (TITLE), Reprodução SEQÜENCIAL e outras também são oferecidas.** 

- ¾ **Menu de Reprodução (PLAY) (Compatível com discos DVD, SVCD, VCD 2.0)** 
	- ¾ **Pressione a tecla MENU** 
		- o **A tela da TV mostrara o Menu do DVD quando este já estiver sendo lido.**
		- o **Quando o disco for SVCD ou VCD 2.0 o menu será mostrado na tela se a função PBC estiver desligada (OFF). Pressione a tecla PBC para saber qual o estado da função PBC (ligado ou desligado).**
		- o **A função PBC é iniciada quando um disco SVCD ou VCD2.0 é colocado no DVD-500.**
	- ¾ **Quando um disco DVD é colocado no DVD-500 as teclas direcionais podem ser utilizadas para escolher as opções do menu do disco DVD. No caso de SVCD e VCD 2.0 você pode utilizar as teclas numéricas para selecionar a trilha (Faixa) que queira reproduzir.**
- ¾ **Pressione a tecla ENTER ou PLAY no Controle Remoto e a exibição começara de acordo com sua escolha.**
- ¾ **Retornar ao MENU do disco DVD quando em reprodução: Quando um disco DVD esta sendo reproduzido você pode retornar ao menu principal do disco DVD pressionando a tecla MENU no Controle Remoto. No caso de discos SVCD e VCD 2.0 a mesma função estará disponível pressionando a tecla MENU ou PBC.**
- ¾ **STOP (PARAR)** 
	- o **Quando a tecla STOP é pressionada uma vez o DVD-500 entrara na função PRÉ-PARAR, na tela da TV aparecera a expressão PRÉ-PARAR. Para parar definitivamente a exibição aperte a tecla STOP duas vezes.**
	- o **Na função PRÉ-PARAR o DVD-500 lembrara o ponto onde você mandou parar a exibição, desta maneira você poderá voltar a exibir o filme ou show partindo do ponto onde você mandou parar.**
	- o **Na função PARAR definitivamente , quando apertar a tecla STOP duas vezes, quando você apertar a tecla PLAY a exibição começara a partir do inicio do disco DVD.**
- ¾ **Para proteção dos discos DVD antes de apertar a tecla OPEN/CLOSE (ABRIR/FECHAR) para retirar o disco da bandeja, aperte a tecla STOP duas vezes, para parar definitivamente a exibição. Depois de retirar o disco da bandeja pressione OPEN/CLOSE outra vez para fechar a bandeja.**
- ¾ **Se você não for usar o DVD-500 por um longo tempo, desconecte o equipamento da rede elétrica.**
- ¾ **Menu de Títulos (TITLE) (Compatível com discos DVD)** 
	- ¾ **Durante a exibição de um disco DVD, pressione a tecla TITLE (TÍTULOS) para exibir o conteúdo do disco DVD.**
	- ¾ **Utilize as teclas direcionais para escolher o titulo que deseja, depois pressione ENTER, você também pode usar as teclas numéricas para fazer sua escolha.**
	- ¾ **O DVD-500 iniciara a reprodução a partir do capitulo 1 do titulo escolhido.**
- ¾ **Reprodução Seqüencial ( Compatível com discos DVD, SVCD,CD-G,MPEG4, HD-CD, WMA, MP3/JPEG.)** 
	- ¾ **Quando um disco SVCD ou VCD for colocado no DVD-500 e a função PBC estiver ligada (ON) uma vez pressionada a tecla PBC a função PBC será desligada (OFF). O DVD-500 passara a reproduzir o disco de modo seqüencial, quando a tecla PBC for pressionada duas vezes a função PBC passara a estado função Ligada (ON).**
	- ¾ **Exceto para os discos SVCD e VCD , no estado de PARAR, quando a tecla PLAY for pressionada o disco entrara em modo de reprodução seqüencial. Esta característica tem efeito em todos os discos compatíveis.**

¾ **Reprodução Programada (Program Play) ( Compatível com discos DVD, SVCD,CD-G,MPEG4, HD-CD, WMA, MP3/JPEG. A função reprodução programada permite que você programe a ordem de execução de capítulos ou trilhas (faixas) que você deseja, em um maximo de 16 capítulos ou trilhas.** 

¾ **Menu de programação:**   $\blacktriangleright$ 

**Discos DVD, WMA, MP3/JPEG** 

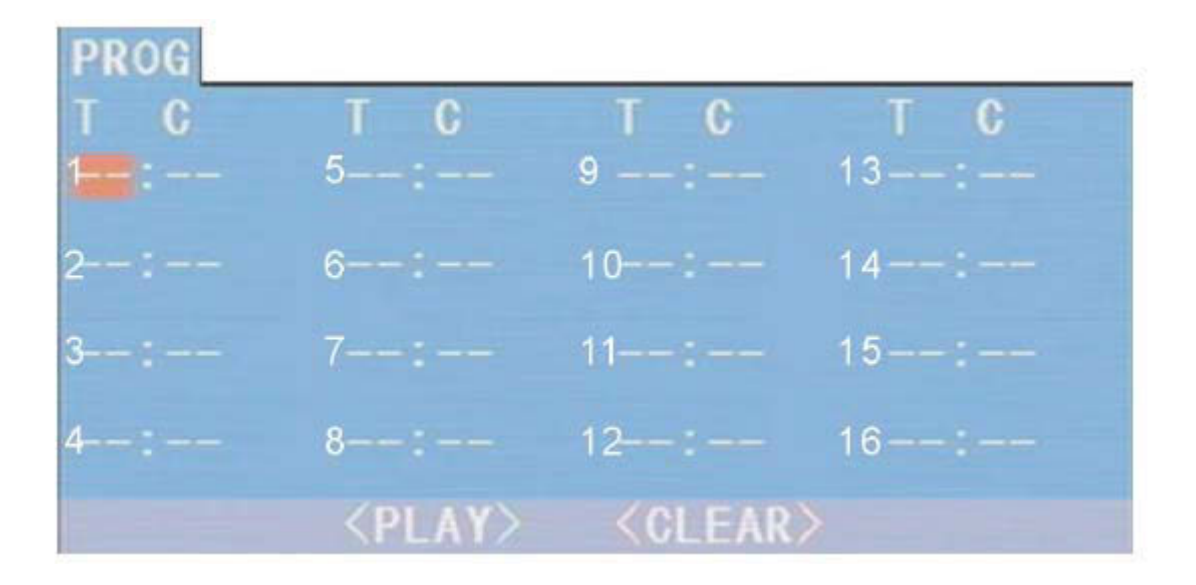

 **DISCOS SVCD, VCD, CD, CD-G, HD-CD:** 

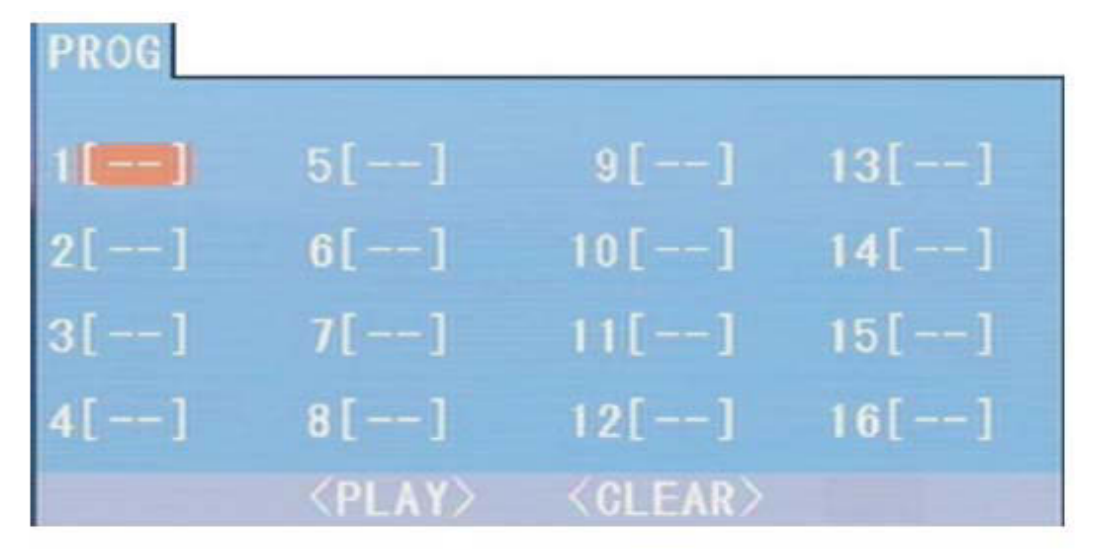

¾ **Se a função PBC estiver ligada (ON) durante esta operação ela ficara no estado de desligada (OFF e a exibição se dara na ordem que você selecionou.** 

¾ **Observando as opções que estão na tela da TV, use as teclas numéricas para selecionar a ordem em que você quer executar as trilhas (Faixas) ou capítulos. Pressione a tecla PLAY ou utilize as teclas direcionais para selecionar PLAY na tela e se usar as teclas direcionais pressione a tecla ENTER, para confirmar a seleção. As trilhas ou capítulos serão reproduzidos na ordem escolhida.** 

**# Você pode programar no maximo 16 trilhas , faixas ou capítulos.** 

- ¾ **Observando o Indicador de Direção na tela, você pode, utilizando as teclas direcionais, escolher onde quer começar a reprodução.**
- ¾ **Durante a Reprodução Programada, se a tecla PROG for pressionada a ordem de reprodução programada e os conteúdos serão mostrados na tela da TV e a reprodução programada entrara em estado de STOP (PARAR). Pressionando STOP ou PLAY a reprodução reiniciara.**

¾ *Notas:*

*# Para limpar a ordem programada utilize as teclas direcionais para escolher a opção CLEAR (LIMPAR na tela da TV e depois de selecionar aperte a tecla ENTER. # Para modificar a ordem programada utilize as teclas direcionais para selecionar o item a ser modificado, então entre com a nova trilha (faixa) ou capitulo.* 

¾ **Entretanto, o indicador de programação no visor frontal estará iluminado com a informação e a tela da TV também indicara qual esta sendo reproduzida.** 

 **Capitulo 2 Operações Adicionais** 

- **1. Selecionando Trilhas (Faixas) ( Compatível com discos DVD, SVCD,CD-G,MPEG4, HD-CD, WMA, MP3/JPEG.)** 
	- ¾ **Quando reproduzindo um disco DVD, pressione as teclas numéricas na tela de menu ou de títulos, para selecionar trilhas (faixas). Durante a reprodução de um disco DVD você pode entrar com o numero do titulo desejado diretamente.**
	- ¾ **Quando reproduzindo um disco SVCD ou VCD, pressione as teclas numéricas, para selecionar trilhas (faixas). Durante a reprodução programada e quando PBC esta ligado (ON), você só pode selecionar trilhas pressionando as teclas PREV/NEXT.**
	- ¾ **Quando reproduzindo um disco CD, CD-G, HD-CD, MPEG4, Pressione as teclas numéricas para selecionar Trilhas (Faixas).**
	- ¾ **Quando reproduzindo um disco WMA, MP3/JPEG, pressione as teclas numéricas para selecionar Trilhas (Faixas) somente da lista de trilhas que esta em reprodução.**

*Notas: Para selecionar trilhas de 1 a 10 pressione as teclas numéricas equivalentes.* 

*Para selecionar trilhas acima do numero ao pressione a tecla 10+ , por exemplo o numero 15 pressione a tecla 10+ e a tecla 5. Se por acaso a trilha não existir a entrada será considerada invalida.* 

- **2. Saltando Trilhas (Faixas) ( Compatível com discos DVD, SVCD,CD-G,MPEG4, HD-CD, WMA, MP3/JPEG.)** 
	- ¾ **Para avançar para o inicio do próximo titulo/capitulo/trilha, pressione a tecla NEXT no controle remoto ou no painel frontal do DVD-500.**
	- ¾ **Para retroceder para o inicio do titulo/capitulo/trilha anterior pressione a tecla PREV no controle remoto ou no painel frontal do DVD-500.** 
		- o **Quando reproduzindo o ultimo capitulo/trilha de um disco SVCD ou VCD com a função PBC desligada (OFF), pressionando a tecla NEXT a reprodução ser interrompida. Quando reproduzindo o primeiro capitulo/trilha de um disco SVCD ou VCD com a função PBC desligada (OFF), pressionando a tecla PREV a reprodução ser interrompida. Quando a reprodução esta interrompida se você pressionar as teclas NEXT/PREV não serão consideradas validas.**
		- o **A função acima depende de como o disco DVD foi gravado e quais as funções que estão configuradas nele.**

**3. Reprodução em alta velocidade ( Compatível com discos DVD, SVCD,CD-G,MPEG4, HD-CD, WMA, MP3/JPEG.)** 

**Você pode pesquisar o disco avançando ou retrocedendo em alta velocidade durante a reprodução.** 

- **a. Pressione a tecla FWD no controle remoto ou no painel frontal do DVD-500 durante a reprodução de um disco DVD para pesquisar as imagens a frente.**
- **b. Pressione a tecla FWD outra vez para aumentar a velocidade de pesquisa ou de avanço. O DVD-500 tem 4 velocidades de avanço X2, X4, X8 e X20. A cada vez que você pressionar a tecla FWD a velocidade aumenta. Se você pressionar por 5 vezes seguidas a velocidade de reprodução voltara ao normal.**

**Durante a reprodução de um disco DVD a cada vez que a função avanço em alta velocidade chegar ao começo de um titulo/capítulo a velocidade de reprodução voltara ao normal. Durante a reprodução de um disco SVCD ou VCD com a função PBC ligada (ON) a cada vez que a função avanço em alta velocidade chegar ao começo da próxima trilha (faixa) a velocidade de reprodução voltara ao normal.** 

- ¾ **Pressione a tecla PLAY para voltar a exibição normal**
- ¾ **Durante a reprodução de um disco CD, HD-CD, MP3 ou WMA, com a velocidade de avanço na posição X2 , o DVD-500 tem audio.**
- **c. Pressione a tecla REV no controle remoto ou no painel frontal do DVD-500 durante a reprodução de um disco DVD para pesquisar as imagens anteriores.**
- **d. Pressione a tecla REV outra vez para aumentar a velocidade de pesquisa de imagens anteriores. O DVD-500 tem 4 velocidades de retrocesso X2, X4, X8 e X20. A cada vez que você pressionar a tecla REV a velocidade aumenta. Se você pressionar por 5 vezes seguidas a velocidade de reprodução voltara ao normal.**

**Durante a reprodução de um disco DVD a cada vez que a função retrocesso em alta velocidade chegar ao começo de um titulo/capítulo a velocidade de reprodução voltara ao normal. Durante a reprodução de um disco SVCD ou VCD com a função PBC ligada (ON) a cada vez que a função retrocesso em alta velocidade chegar ao começo da próxima trilha (faixa) a velocidade de reprodução voltara ao normal.** 

- ¾ **CD,CD-G,MPEG4, HD-CD, WMA, MP3/JPEG.**
- ¾ **Durante a reprodução de um disco CD, HD-CD, MP3 ou WMA, com a velocidade de avanço na posição X2 , o DVD-500 tem audio.**
- **4. Reprodução em câmera lenta ( Compatível com discos DVD, SVCD,CD-G,MPEG4, HD-CD, WMA, MP3/JPEG.) Pressione a tecla SLOW (Câmera Lenta) quando reproduzindo um disco, você entrara no modo de exibição em Câmera Lenta. Pressione a tecla SLOW (Câmera Lenta) no Controle Remoto**

**quando reproduzindo um disco. Pressione a tecla outra vez para mudar para a próxima a velocidade de exibição. A Reprodução em Câmera Lenta tem 6 velocidades: ½, 1/3, ¼, 1/5, 1/6 e 1/7. Cada vez que você pressionar a tecla SLOW a velocidade de exibição diminuirá. Se você pressionar a tecla SLOW por 7 vezes a velocidade de exibição retornara a velocidade normal.** 

**Pressione a tecla PLAY para voltar a exibição normal** 

- **5. Avanço tela a tela ( Compatível com discos DVD, SVCD,CD,CD-G,MPEG4, HD-CD, WMA, MP3/JPEG.** 
	- **a. Durante a reprodução de discos CD,CD-G, MPEG4, HD-CD, WMA, MP3/JPEG. Pressione a tecla Play/Pause uma vez para congelar a reprodução.**
	- **b. Durante a reprodução de discos DVD, SVCD,e VCD Pressione a tecla Play/Pause uma vez para congelar a imagem e exibir tela a tela.**

**Pressione a tecla PLAY para voltar a exibição normal** 

- **6. Usando as Características de repetição (REPEAT) ( Compatível com discos DVD, SVCD, VCD, CD-G,MPEG4, HD-CD, WMA, MP3/JPEG.) Durante a reprodução de um disco, pressione a tecla REPEAT , a tela de sua TV mostrara a informação sobre o modo de repetição.** 
	- **a. Na reprodução seqüencial de um disco SVCD, VCD, CD-G,MPEG4, HD-CD, WMA, MP3/JPEG, pressione a tecla REPEAT para ligar a função REPEAT (REPETIR). Pressione a tecla outra vez para ir ao próximo modo de repetição. Existem três opções de repetição: Desligado (OFF), TRACK REPEAT (Repetição de Trilha/faixa) e DISC REPEAT (Repetição do Disco). Cada vez que você pressionar a tecla você selecionara um dos modos. Se você pressionar a tecla por 4 vezes consecutivas a função de repetição entrara no modo desligado (OFF).**
	- **b. Na reprodução de um disco DVD pressione a tecla REPEAT para ligar a função REPEAT (REPETIR). Existem três opções de repetição: Desligado (OFF), CHAPTER REPEAT (Repetição de Capitulo) e TITLE REPEAT (Repetição de Titulo). Se você pressionar a tecla por 4 vezes consecutivas a função de repetição entrara no modo desligado (OFF).**
	- **c. Na reprodução de WMA, MP3/JPEG pressione a tecla REPEAT para ligar a função REPEAT (REPETIR). Existem quatro opções de repetição: Desligado (OFF), TRACK REPEAT (Repetição de Trilha/Faixa) e DIRECTORY REPEAT (Repetição de Diretório) e DISC REPEAT (Repetição do Disco). Se você pressionar a tecla por 5 vezes consecutivas a função de repetição entrara no modo desligado (OFF).**
- **7. Usando as Características de Display (Compatível com discos DVD, SVCD, VCD, CD-G,MPEG4, HD-CD, WMA, MP3/JPEG.)** 
	- **a. Carregando e reproduzindo DVD's (duas paginas)** 
		- **Pressione a tecla OSD para mostrar a primeira pagina:**

**"Tipo de disco (Disc Type), Titulo \*/\* (Title) (Indica o titulo que esta sendo exibido e o total de títulos), Capítulos \*/\* (Chapter) (Indica o Capitulo que esta sendo exibido e o total de capítulos), Tempo transcorrido do disco."** 

• **Pressione a tecla OSD outra vez para exibir a segunda Pagina:** 

**"Língua \*/\* (O numero da língua que esta sendo utilizada / O total de línguas disponíveis) ou desligado (OFF), Tipo de Língua, Tipo de Áudio, legenda \*/\* (o numero da legenda que esta sendo utilizada / total de legendas disponíveis) ou desligado (OFF), Ângulo (Angle) \*/\* (O numero do angulo que esta sendo utilizado / total de ângulos disponíveis) ou desligado (OFF).** 

- **Pressione a tecla OSD pela terceira vez e o menu OSD desaparecera.**
- •
- **b. Carregando e reproduzindo discos SVCD (duas paginas):** 
	- **Pressione a tecla OSD para mostrar a primeira pagina:**

**"Tipo de disco (Disc Type), Trilha \*/\* (Track) (Indica a trilha que esta sendo reproduzida e o total de trilhas), Capítulos \*/\* Mute , PBC, Modo Repetição (Repeat) Tempo transcorrido do disco."** 

• **Pressione a tecla OSD outra vez para exibir a segunda Pagina:** 

**"Língua \*/\* (O numero da língua que esta sendo utilizada/ O total de línguas disponíveis) ou desligado (OFF), Tipo de Língua, Tipo de Áudio, legenda \*/\* (o numero da legenda que esta sendo utilizada / total de legendas disponíveis) ou desligado (OFF** 

- **Pressione a tecla OSD pela terceira vez e o menu OSD desaparecera.**
- **c. Carregando e reproduzindo discos VCD (duas paginas):** 
	- **Pressione a tecla OSD para mostrar a primeira pagina:**
	- **"Tipo de disco (Disc Type), Trilha \*/\* (Track) (Indica a trilha que esta sendo reproduzida e o total de trilhas), Capítulos \*/\* Mute , PBC, Modo Repetição (Repeat) Tempo transcorrido do disco."**
	- **Pressione a tecla OSD pela terceira vez e o menu OSD desaparecera**

**d. Carregando e reproduzindo discos CD CD-G,MPEG4, HD-CD, WMA, MP3/JPEG :** 

- **Pressione a tecla OSD para mostrar a primeira pagina:**
- **"Tipo de disco (Disc Type), Trilha \*/\* (Track) (Indica a trilha que esta sendo reproduzida e o total de trilhas), Capítulos \*/\* Mute , PBC, Modo Repetição (Repeat) Tempo transcorrido da trilha atual."**
- **Pressione a tecla OSD pela terceira vez e o menu OSD desaparecera**
- **8. Usando as Características de Busca (SEARCH) (Compatível com discos DVD, SVCD, VCD, CD, CD-G, MPEG4, HD-CD). Você pode usar a característica de Tempo (TIME) e selecionar um título/capítulo/número da trilha ou ir a um ponto específico em um título. Primeiramente,pressione a tecla TIME no controle remoto para acessar o menu de busca e para entrar no modo de edição; Em seguida, pressione a tecla direcional para destacar o título/capítulo/número da trilha ou a opção TIME; Depois, pressione as teclas numéricas para entrar no título/capítulo/trilha que você quer reproduzir ou o tempo decorrido que você quer nesse título; Por último, pressione a tecla ENTER para começar a reprodução. Por exemplo, entrando com 01:23:56 a reprodução começara uma hora, vinte e três minutos e cinqüenta e seis segundos do título. Se o número de entrada for invalido, a CHAVE da informação ENTRADA INVALIDA será indicada na tela.**

**\* Notas** 

**I. Esta característica não trabalha no Modo Program Play . II. Se PBC estiver ligado, desligará automaticamente quando a reprodução começa.** 

**III. Quando executando discos WMA,MP3/JPEG, característica de busca não funciona. \*\*\*\*\*** 

- **9. Usando as Características de Índice ( Compatível com discos SVCD, VCD; as características de busca também são compatíveis com discos CD, CD-G, HD-CD** 
	- **9.1 Pressione a tecla PREV quando em estado PARAR (STOP).**
	- **a. Quando um disco SVCD ou VCD está sendo executado inicialmente aparecem pequenos desenhos ou "thumbnails", da trilha disponível. De acordo com a seqüência de trilhas do disco até 9 "thumbnails" serão mostrados por tela, e cada "thumbnail" ficara disponível por 3 segundos.** 
		- **Se a função PBC esta ativada (LIGADA) ela será desligada automaticamente, quando iniciar a resenha de trilhas (BROWSE PLAYBACK).**
		- **Para visualizar a próxima serie de nove "thumbnails" pressione a tecla NEXT, para ver as anteriores pressione a tecla PREV.**
		- **Para sair da função pressione a tecla PLAY, retornando a exibição normal.**
- **Cada "thumbnail" tem um numero no canto. Você pode selecionar apertando este numero no controle remoto.**
- **b. Quando um disco CD, CD-G, HD-CD está sendo executado, de acordo com a seqüência de trilhas no disco, cada trilha aparecera por 15 segundos.** 
	- **Você pode selecionar as trilhas, iniciando a busca, usando as teclas numéricas.**
	- • **Para sair da busca e voltar à reprodução normal pressione a tecla PLAY.**
	- **Durante uma reprodução normal pressione a tecla PREV para iniciar uma busca a partir da trilha que esta em reprodução. (caso a trilha que esta sendo reproduzida, tenha mais de 15 segundos de reprodução a busca começara a partir da próxima trilha)**

**9.2 Pressione a tecla PREV outra vez, quando estiver em reprodução da resenha (BROWSE PLAYBACK), a tela mostrara grande desenhos ao invés de "thumbnails". De acordo com a seqüência de reprodução no disco cada desenho ficara em exibição por 15 segundos.Você pode iniciar esta função através da teclas numéricas.** 

- **Você pode iniciar esta função através da teclas numéricas.**
- **Para voltar a exibição normal pressione a tecla PLAY.**
- **9.3 Durante uma reprodução normal, pressione a tecla PREV para mostrar o "thumbnail" da trilha que esta sendo executada.** 
	- **Se a função PBC esta ativada (LIGADA) ela será desligada automaticamente, quando iniciar a resenha de trilhas (BROWSE PLAYBACK).**
	- **Para visualizar a próxima serie de nove "thumbnails" pressione a tecla NEXT, para ver as anteriores pressione a tecla PREV.**
	- **Para sair da função pressione a tecla PLAY, retornando a exibição normal.**
	- **Cada "thumbnail" tem um numero no canto. Você pode selecionar apertando este numero no controle remoto.**
- **10. Mudando tipo de som da trilha sonora ( Compatível com discos SVCD,CD-G, HD-CD, WMA, MP3/JPEG.)**

**Pressione a tecla R/L no controle remoto para mostrar a trilha que esta em reprodução** 

- **a. Pressionando a tecla você mudar o tipo de som da trilha sonora .**
- **b. Pressione outra vez para ir para o próximo tipo de som.**
- **Quando reproduzindo um disco SVCD ou VCD existem cinco tipos de som de trilha sonora disponíveis//; Estéreo (L/R), Mono Esquerdo (L/L), Mono Direito (R/R), L/L Auto Seqüências e Auto Direita, pressionando consecutivamente a tecla R/L o tipo de trilha sonora ira se alterando. Se você pressionar a tecla por 6 vezes ao tipo de som de trilha sonora voltara para estéreo.**
- **Quando reproduzindo um disco CD, CD-G, HD-CD, WMA, MP3/JPEG, voe terá disponíveis somente 3 tipos de som: Estéreo (L/R), Mono Esquerdo (L/L) e Mono Direito (R/R).**

*Notas:* 

- *Os tipos de configuração referentes aos itens acima dependem do disco DVD.*
- *Quando um disco VCD com duas línguas gravadas esta sendo reproduzido, pressione a tecla R/L para selecionar a língua desejada.*
- **11. Mudando a linguagem de Áudio (Compatível com discos DVD, SVCD.**

**Durante a exibição de um disco pressione a tecla Language (Linguagem) no Controle Remoto uma vez, a tela mostrara as linguagens disponíveis.** 

**Quando o disco DVD ou SVCD estiver gravado com múltiplas linguagens , você pode usar a tecla Language para alterar a linguagem da trilha sonora.** 

**O DVD-500 suporta 8 línguas: Português, Inglês, Espanhol, Francês, Alemão, Chinês, Japonês e Latim. Cada vez que você pressionar a tecla a linguagem se altera e o numero correspondente aparece na tela. Por exemplo: {Português DTS 2.0 CH} ou {OFF}( as linguagens disponíveis dependem da gravação do disco).** 

**12. Legendas (Compatível com discos DVD, SVCD)** 

**Durante a exibição de um disco pressione a tecla SUBTITLE (Legenda) no Controle Remoto uma vez, a tela mostrara as legendas disponíveis.** 

**Quando o disco DVD ou SVCD estiver gravado com múltiplas legendas , você pode usar a tecla SUBTITLE para alterar a legenda, o padrão é legenda desligada (OFF). A tela mostrara SUBTITLE OFF (Legenda desligada).** 

**Para mostrara as legendas pressione a tecla outra vez. A linguagem patrão do disco será mostrada na tela com seu numero correspondente e as legendas estarão nesta língua.** 

**O DVD-500 suporta 8 línguas: Português, Inglês, Espanhol, Francês, Alemão, Chinês, Japonês e Latim. Cada vez que você pressionar a tecla a legenda se altera e o numero correspondente aparece na tela. Por exemplo: {Português DTS 2.0 CH} ou {OFF}( as linguagens disponíveis dependem da gravação do disco). Para retirar a legenda pressione a tecla SUBTITLE até aparecer OFF (Desligada).** 

**13. Mudando o Ângulo de Exibição (Compatível com discos DVD) Durante a exibição de um disco pressione a tecla ANGLE (Angulo) no Controle Remoto uma vez, a tela mostrara os ângulos de filmagem disponíveis.** 

**Alguns discos DVD foram gravados com múltiplos ângulos de exibição de uma cena em particular ou de uma seqüência, sendo assim você pode usar a tecla ANGLE para vê-los.** 

**Pressione a tecla Angle outra vez para ir ao próximo ângulo, se múltiplos ângulos de gravação estiverem disponíveis no disco, o ícone de ângulos mostrara o ângulo atual e o numero de ângulos disponíveis.** 

**Por exemplo Ícone de ângulo : {1 / 4} ou {OFF}; a figura 1/ 4 indica que estamos no ângulo numero 1 de 4 ângulos diferentes disponíveis, os ângulos disponíveis dependem da gravação do disco se não houverem ângulos alternativos disponíveis aparecera a mensagem Invalid Key ( Entrada Invalida).** 

**14. Mudando o Sistema de Cores (Compatível com discos DVD, SVCD,CD-G, MPEG4, HD-CD, WMA, MP3/JPEG.)** 

**Pressione a tecla N/P no controle remoto para mostrara o sistema de cores em que o DVD-500 esta configurado.** 

**Pressione a tecla outra vez para mudar para o próximo sistema de cores do DVD-500.São oferecidos 4 sistema: PAL-M, NTSC, PAL de AUTO. Cada vez que você pressionar a tecla P/N o sistema de cores se alterara. Se você pressionar cinco vezes consecutivas retornara ao inicial.** 

**É recomendado configurar o DVD-500 na função AUTO, assim o próprio DVD-500 encontrara o tipo de sistema de cores disponível.** 

**15. Inibindo o sistema de áudio (MUTE) ( Compatível com discos DVD, SVCD,CD-G,MPEG4, HD-CD, WMA, MP3/JPEG.)** 

**Pressionando a tecla MUTE o volume de som será inibido mantendo a exibição sem som., e a ser mostrado na tela a mensagem "MUTE". Pressione a tecla MUTE outra vez ou a tecla VOL+/- e a função será cancelada, voltando o som normal.**  *NOTAS:* 

- **Quando na função MUTE os microfones também não tem som.**
- **Caso a exibição de um disco esteja sem som tente pressionara tecla MUTE para corrigir o problema.**
- **16. Repetindo um segmento especifico disco conforme sua escolha (Compatível com discos DVD, SVCD,CD-G,MPEG4, HD-CD, WMA, MP3**
- **a. Durante a exibição de um disco em modo normal o em avanço rápido, pressione a tecla A/B no Controle Remoto uma vez, a tela mostrara "REPEAT A-". Isto estará indicando o inicio do ciclo de repetição.**
- **b. Durante a exibição de um disco em modo normal o em avanço rápido, pressione a tecla A/B outra vez e a mensagem "REPEAT A-B" parecera na tela, isto estará indicando o fim do ciclo de repetição.** 
	- **O ciclo se repetira constantemente, reproduzindo a seqüência entre os pontos A e B que forma selecionados até que você cancele.**
- **c. Pressione A-B outra vez para cancelar o ciclo** 
	- **Em um disco SVCD, VCD ou CD, você só pode repetir um segmento dentro de uma trilha. Quando a próxima trilha se inicia, a função A/B é desligada automaticamente.**
	- **Em um disco DVD, você pode repetir um segmento especifico dentro de um titulo ou capitulo.**
- **17. Procedimentos de operação da porta USB e leitor de cartões** 
	- **a. Durante a operação de execução deste procedimento, por favor esteja certo que o cartão de memória esteja corretamente inserido ou o cabo ou dispositivo USB esteja corretamente colocado e que tenham pelo menos um arquivo gravado.**
	- **b. Utilize a tecla SETUP para selecionar a fonte de exibição que deseja: DISCO/ USB/ CARTÃO, depois que escolher USB/CARTÃO pressione a tecla ENTER, aí você poderá escolher entre os arquivos disponíveis no dispositivo.**

**Capitulo 3 Reproduzindo discos WMA, MP3 e JPEG.** 

**Coloque um disco MP3/JPEG na bandeja, o DVD-500 localizara automaticamente os diretórios salvos no disco. Depois ira diretamente ao primeiro diretório MP3 salvo no disco ( em discos que tenham os dois tipos de arquivos MP3 e JPEG. Nos discos que tenham um só tipo de arquivo(MP3 ou JPEG), o DVD-500 ira diretamente ao primeiro arquivo salvo caso seja MP3 reproduzira automaticamente a primeira musica dói primeiro arquivo . A tela mostrara as informações coma abaixo** 

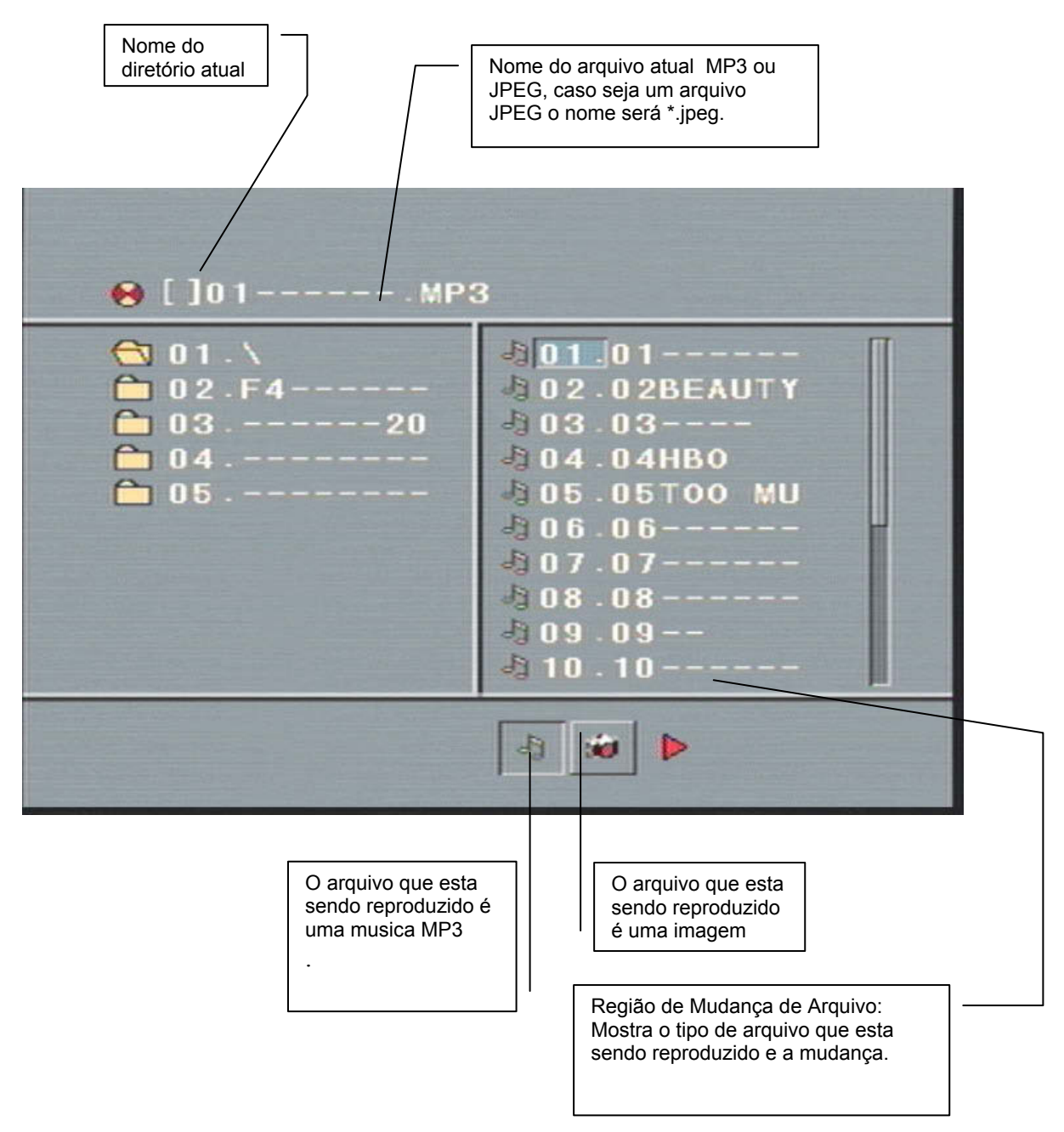

**Utilize as teclas direcionais para entrar na Região de Mudança de Diretório, e escolha o diretório desejado, neste momento será iniciada a reprodução da primeira musica ou exibição da primeira imagem,** 

**utilizando as teclas direcionais você também pode entrar na Região de Arquivos e selecionar o arquivo que você quer executar.** 

*NOTAS:* 

- *1. Pressione as teclas direcionais direita e esquerda para ativar a REGIÂO de DIRETORIO, REGIÃO de ARQUIVOS e a REGIÃO DE MUDANÇA DE ARQUIVO separadamente.*
- *2. A figura acima mostra como navegar pela REGIÃO de DIRETORIOS e pela REGIÂO DE ARQUIVOS. Quando aparecer um retângulo transparente na REGIÂO DE MUDANÇA DE ARQUIVOS.*
- *3. Na Região de Mudança de Arquivos utilize as teclas direcionais para efetuar as mudanças então pressione a tecla ENTER para confirmar; o botão "M", "P" e "G" estão ilustrados na figura acima.*

*Por exemplo:se um arquivo MP3 ou JPEG esta carregado mas sem nenhum arquivo NES presente, a cor das letras M e P será branca e da letra G será preta. SE um arquivo MP3 esta sendo reproduzido a letra M ficara Preta.* 

- *4. Com discos WMA, MP3 e JPEG, quando uma imagem JPEG estiver sendo reproduzida pressione a tecla RETURN para retornar a lista de imagens JPEG.*
- *5. Você pode usar as teclas numéricas para selecionar o arquivo que deseja reproduzir.*  **NOTA: Quando reproduzindo um disco com arquivos MP3 não**

**haverá saída de vídeo, somente saída de áudio digital.** 

- *6. Quando reproduzindo imagens JPEG, pressione a tecla PROGRAM para escolher o modo de mudança de imagens. Existem 17 modos de imagens disponíveis: Pressione a tecla PROGRAM repetidamente para escolher os modos: De cima para baixo, de baixo para a esquerda, da esquerda para a direita, da direita para a esquerda, do alto a esquerda para direita baixa, do alto a direita para esquerda baixa, esquerda baixa para alto a direita, direita baixa para esquerda ao alto, do centro para o alto ou baixo, pasta para cima, pasta para a esquerda/ direita para o centro, disparador horizontal, disparador vertical pastas do canto par o centro, randômico,e OFF*
- *7. Quando um imagem esta sendo exibida utilize as teclas direcionais para mudar o ângulo de exibição.*
- *8. Quando uma imagem esta sendo exibida ou esta em estado de pausa, pressione a tecla MENU a tela mostrara pequenas imagens. Até doze imagens por tela são possíveis. Para visualizar as próximas doze imagens aperta a tecla NEXT, para visualizara s 12 imagens anteriores pressione a tecla PREV. Você pode selecionar a imagem que quer ver pressionando o numero da imagem no controle remoto.*

**Capitulo 4 Menu do Sistema de Configuração (SETUP)** 

- **1. Passos gerais do menu de configuração** 
	- **a. Pressione a tecla SETUP, o menu principal de configuração aparecera na tela.**
	- **Quando o menu principal aparece o DVD-500 entra automaticamente em estado de pausa.**

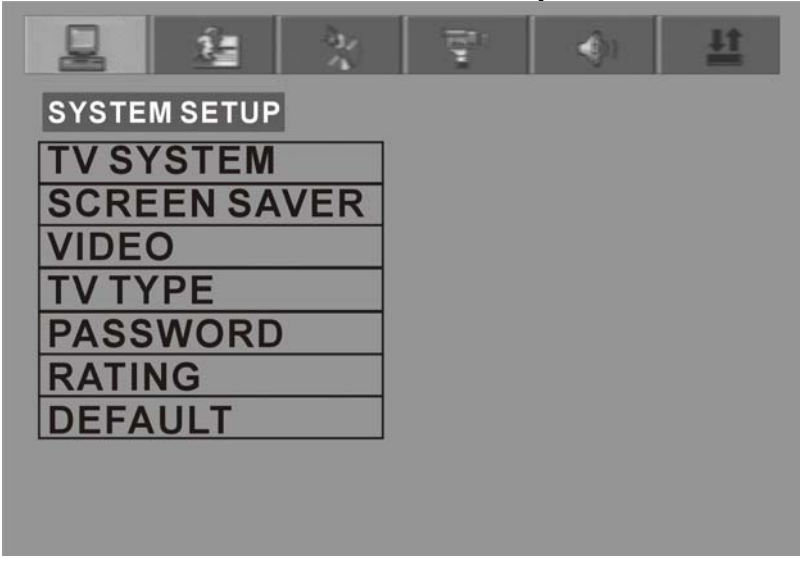

- **Pressione as teclas direcionais direita/esquerda para escolher o ícone da pagina de menu desejada, pressione as teclas direcionais para cima / para baixo para ativar a pagina de menu escolhida. Por exemplo, se você quer selecionar a pagina do menu de vídeo, pressione a tecla direcional para a direita, para entrar no ícone de vídeo, a pagina do menu de vídeo aparecera na tela.**
- **2. Introdução aos itens de Configuração (SETUP)** 
	- **a. Configuração do sistema de cores**

**As opções de sistemas estão ilustradas abaixo** 

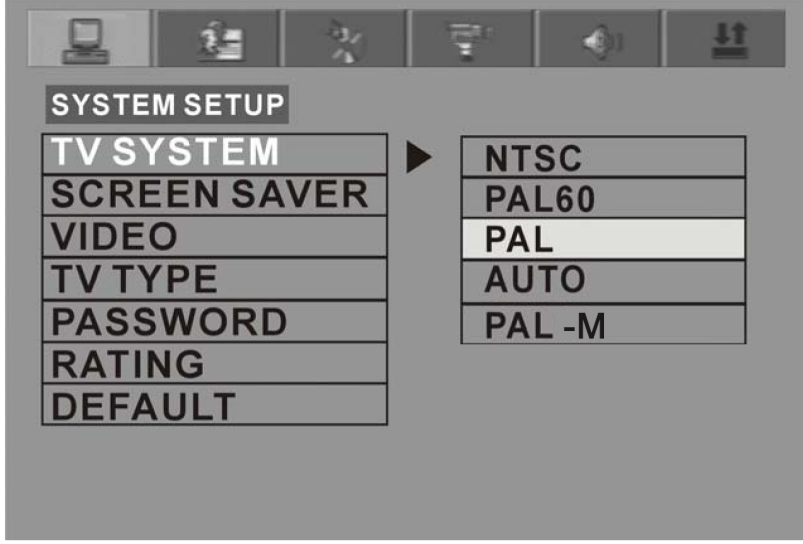

**Sistema de Cores** 

**Você pode escolher o sistema de cores de acordo com sua TV.** 

- o **AUTO: Escolha esta opção se sua TV for multi sistemas.**
- o **NTSC: Se for NTSC**
- o **PAL: se for PAL**

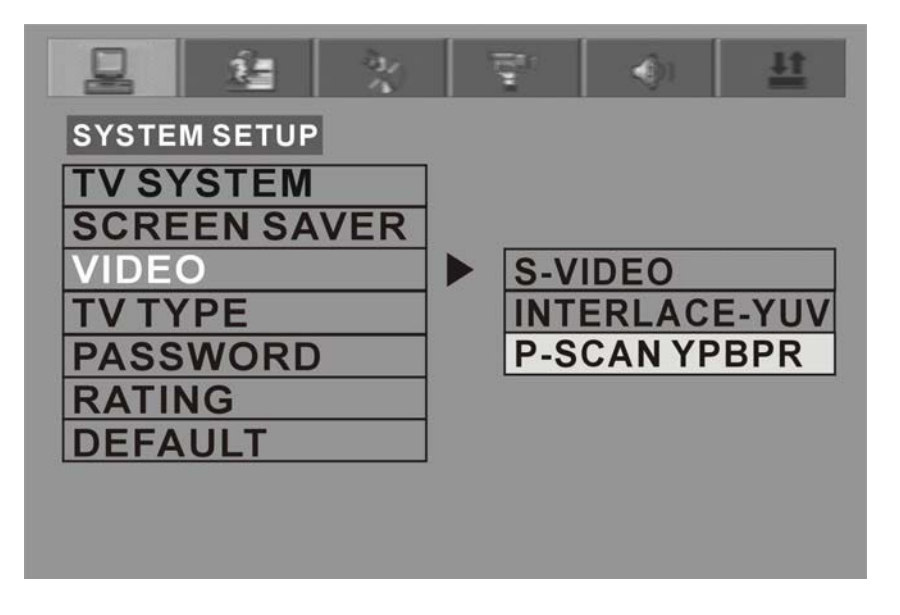

- **VÍDEO** 
	- o **INTERLACE- YUV: utilize esta característica se sua TV for compatível**
	- o **TV-RGB: utilize esta característica se sua TV for compatível**
	- o **S-Video: utilize esta característica se sua TV for compatível**

**Escolha TV-RGB se sua TV for Progressive Scan** 

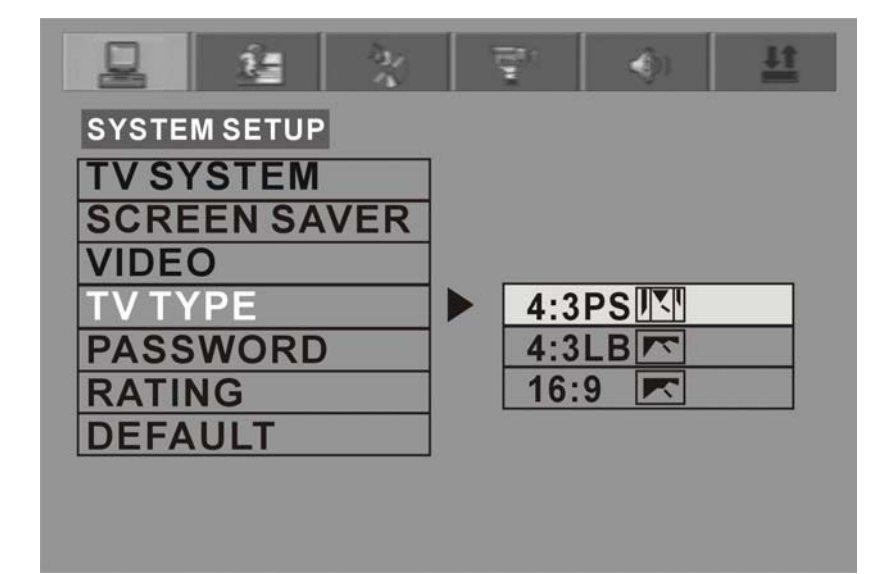

- **Tipo de TV16:9 (WIDE SCREEN): utilize esta característica se sua TV for wide screen. Caso você selecione esta característica em uma TV normal a imagem poderá aparecer distorcida.**
- **4:3 (Letter Box) : utilize esta característica se sua TV for normal, alguns filmes poderão aparecer com faixas negras em baixo e em cima da tela.**
- **4:3 OS (Pan & Scan): utilize esta característica se sua for normal você verá imagem na tela toda ,em alguns filmes com uma perda nas laterais.**

### **NOTAS:**

- **As imagens que são exibidas são de acordo com o formato em que foram gravadas no disco, alguns discos não podem exibir a imagem de acordo com a escolha que você fez.**
- **Se você exibir um disco gravado em formato normal em uma TV wide screen, faixas pretas aparecerão no lado direito e esquerdo da TV**
- **Você precisa ajustar o DVD-500 de acordo com a TV que você possui.**

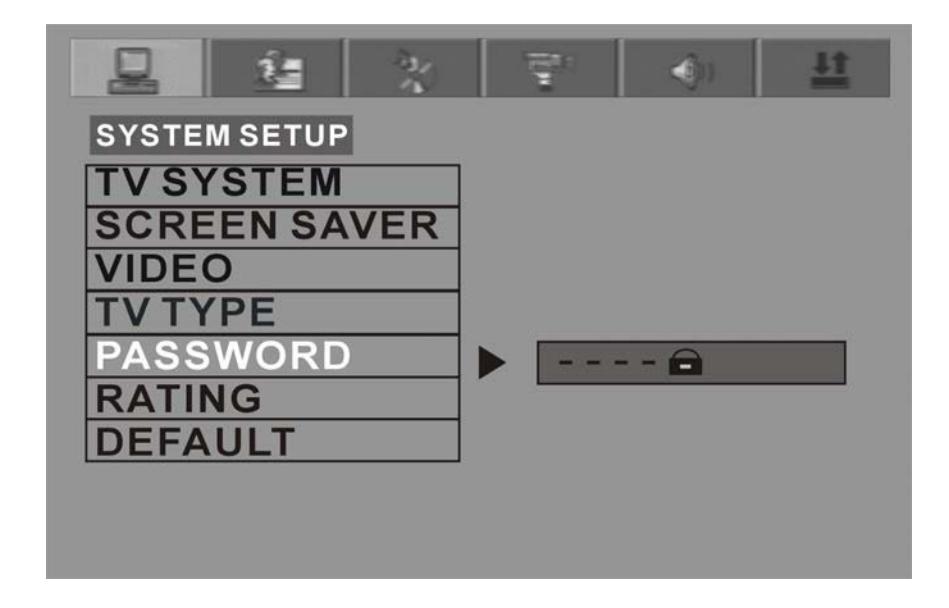

### **SENHA**

**A opção SENHA (PASSWORD) vem de fabrica travada, e você não pode de forma alguma configurar os limites de censura ou trocar a senha.** 

**Para iniciar o processo de censura a opção Senha deve estar ativada. Para habilitar a função senha você deve entrar com a senha padrão de fábrica que é 8888 e então pressionar a tecla ENTER para confirmar. Para trocar a senha você deve na primeira vez entrar com a senha de fabrica e depois trocar por um numero de 4 dígitos. Toda vez que você quiser trocar você deve ter a mão a senha atual (aquela que você escolheu.).** 

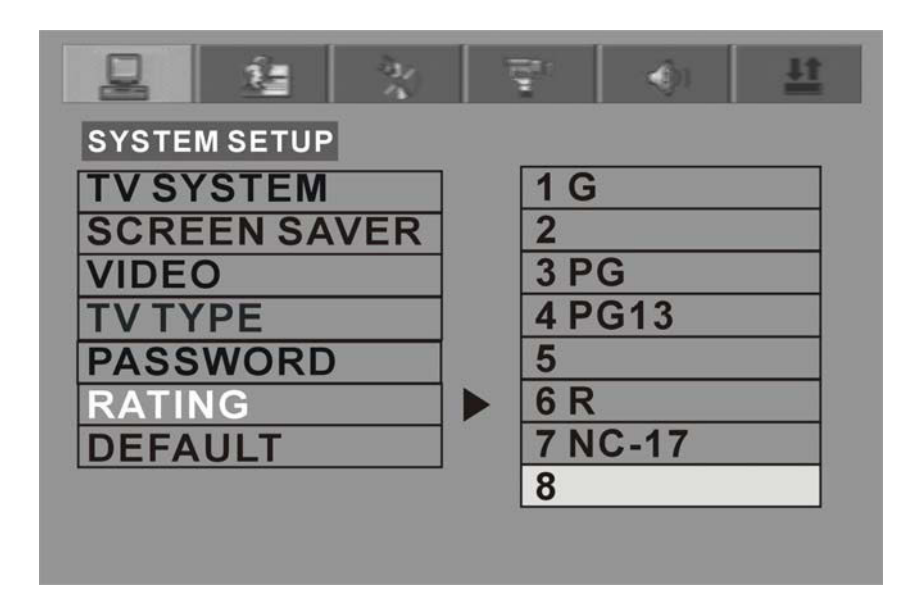

**Censura** 

**Esta característica de censura é semelhante a censura por idade dos filmes que você vê no cinema. Ela funciona com discos DVD que tenham assinalados em sua gravação esta característica. Ela auxilia você a controlar os tipos de discos DVD que sua família assiste.** 

- o **Existem duas opções de censura: Não adultos, e seguro para crianças**
- **Os limites de censura não funcionam se a senha não esta ativa.**
- **DEFAULT (PADRÂO DE FABRICA) Escolha esta opção para retornar o DVD-500 para os padrões de configuração de fabrica.**

**b. Configuração de linguagem As opções de configuração de linguagem estão ilustradas abaixo:** 

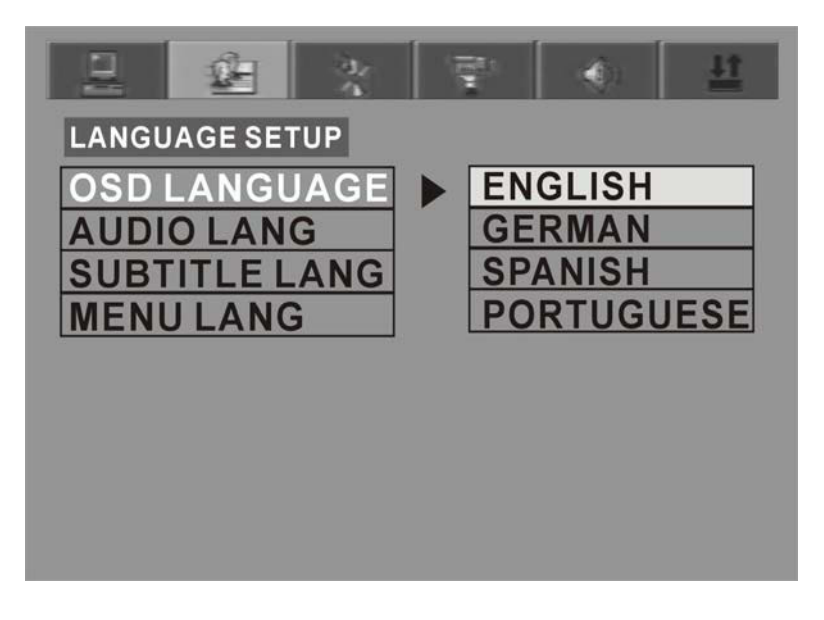

 **Entre nas opções de linguagem OSD, pressione as teclas direcionais para escolher a língua que prefere. Pressione ENTER para confirmar, neste momento toda a comunicação entre o DVD\_500 e Você será feita na linguagem escolhida.** 

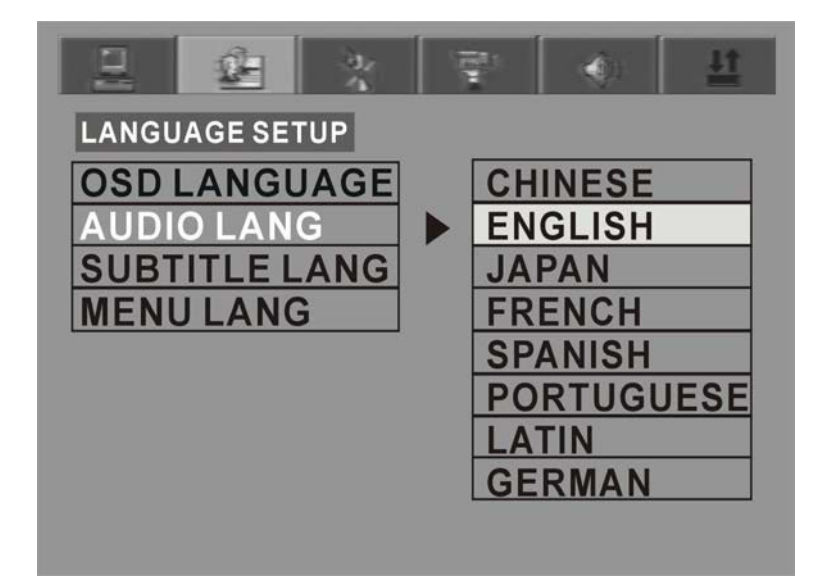

 **Entre nas opções de linguagem de AUDIO, pressione as teclas direcionais para escolher a língua que prefere. Pressione ENTER para confirmar, neste momento o disco DVD que estiver sendo exibido passara a utilizar a língua escolhida:** 

**existem oito opções de língua: Português, Inglês, Espanhol, Francês, Alemão, Chinês, Japonês e Latim.** 

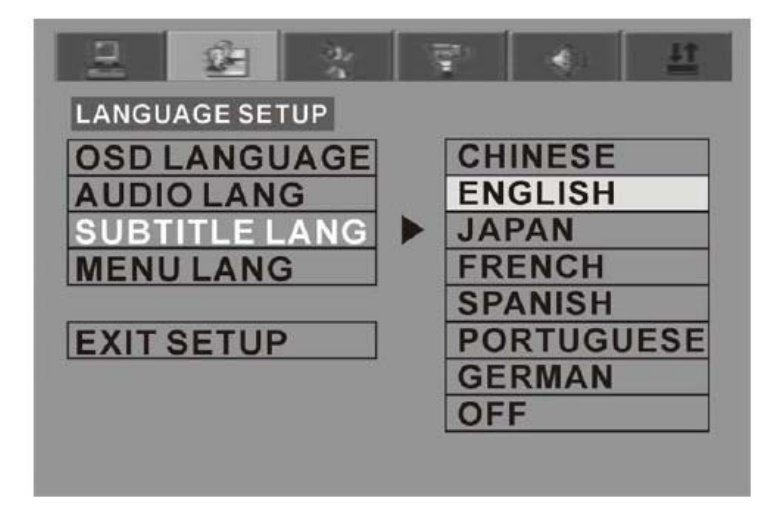

 **Entre nas opções de linguagem de LEGENDA (SUBTITLE), pressione as teclas direcionais para escolher a língua que prefere. Pressione ENTER para confirmar, neste momento o disco DVD que estiver sendo exibido passara a utilizar a língua escolhida: existem oito opções de língua: Português, Inglês, Espanhol, Francês, Alemão, Chinês, Japonês e OFF (DESLIGADO)** 

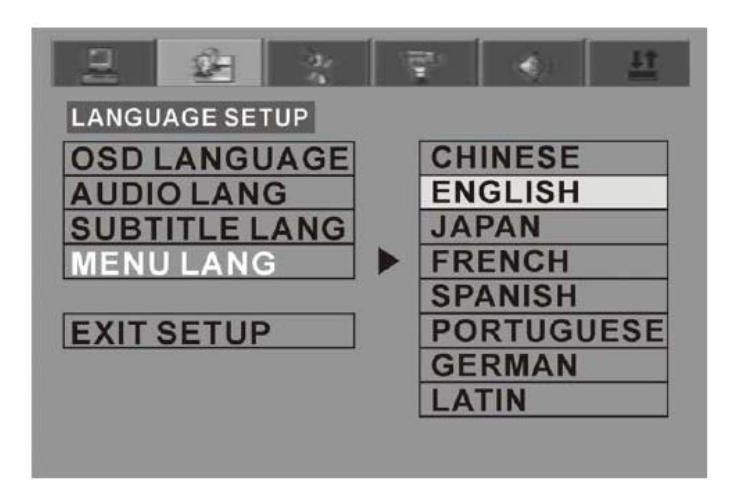

 **Entre nas opções de linguagem do MENU, pressione as teclas direcionais para escolher a língua que prefere. Pressione ENTER para confirmar, neste** 

**momento o disco DVD que estiver sendo exibido passara a utilizar a língua escolhida: existem oito opções de língua: Português, Inglês, Espanhol, Francês, Alemão, Chinês, Japonês e Latim.** 

**c. Configuração de Áudio** 

**A opções de configuração de áudio estão ilustradas abaixo:** 

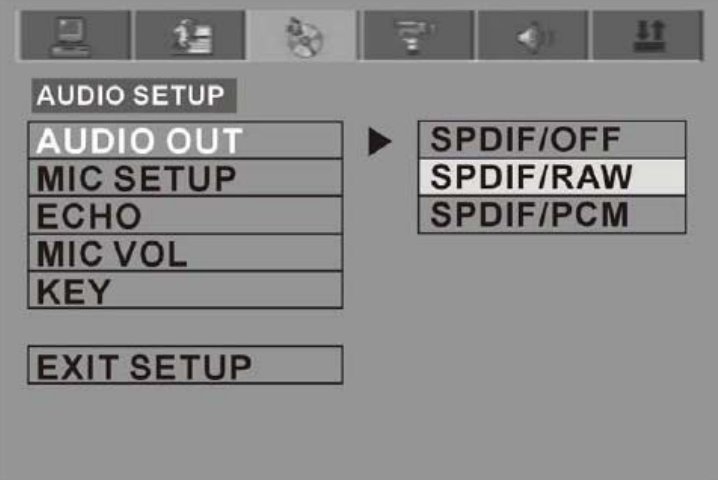

- **Entre nas opções de AUDIO, pressione as teclas direcionais para escolher o modo de saída de áudio que prefere. Pressione ENTER para confirmar, existem 3 opções de saída de áudio: ANALÓGICA (SPDIF/OFF), SPDIF/RAW e SPDIF/PCM**
- **ANALÓGICA: Saída ANALÓGICA (Estéreo)**
- **SPIDIF/RAW: Utilizado quando usar as conexões de audio coaxial ou ótica**.
- **SPIDF/PCM: Converte os sinais de audio digital para dois canais. ( Exemplo: Para conectar em amplificadores digitais de dois canais estéreo)**
- *INSTRUÇÕES PARA KARAOKÊ:* 
	- **1. Regule as opções de eco e atraso como abaixo**
	- **2. Aperte a tecla SCORE para obter a sua pontuação**
	- **3. Sua pontuação será apresentada na tela**
	- **4. Veja as instruções no item 10 para manter ou tirar a voz do cantor do disco de DVD.**

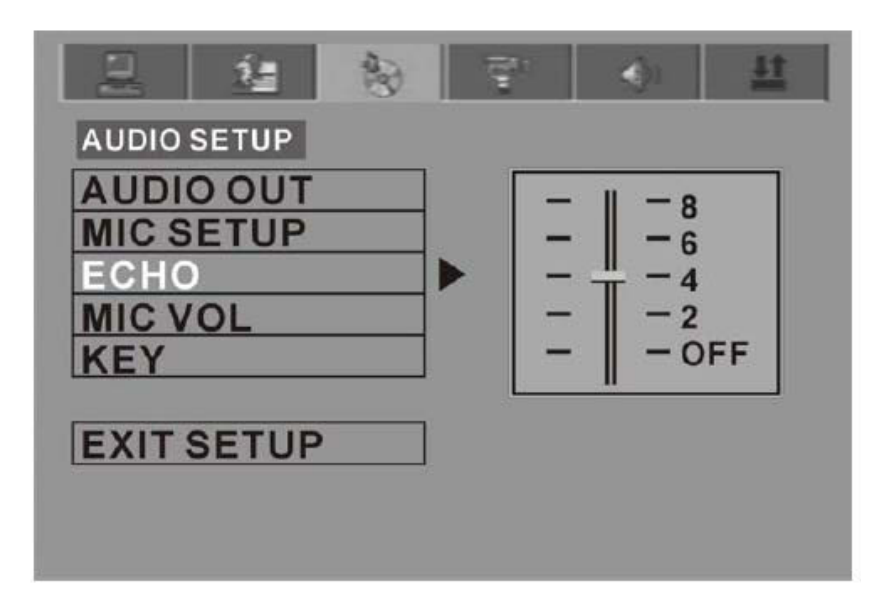

**ECO** 

**Utilize as teclas direcionais para mover o cursor e ajustar o nível de eco.** 

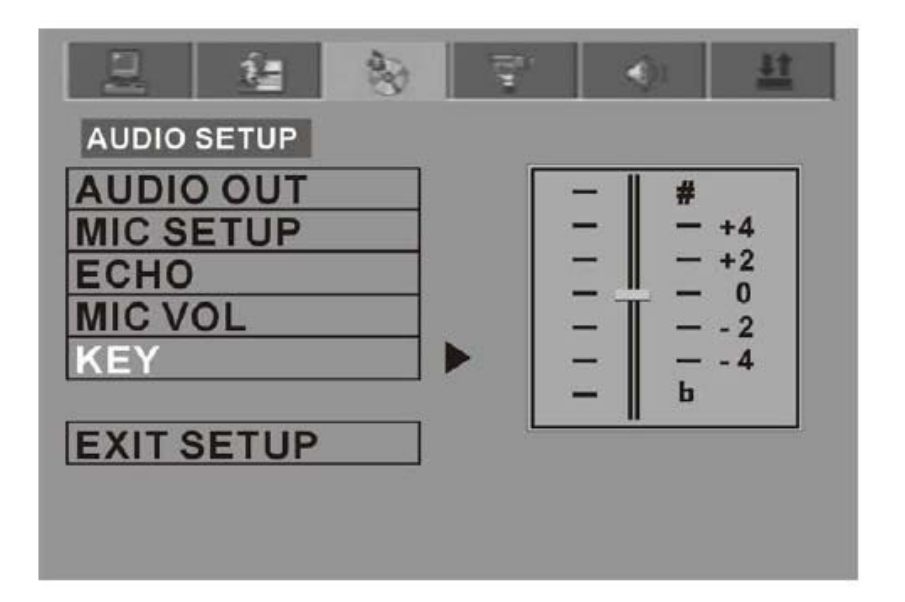

 **KEY (ATRASO) Utilize as teclas direcionais para mover o cursor e ajustar o nível de atraso.** 

# **d. CONFIGURAÇÃO DE VÍDEO**

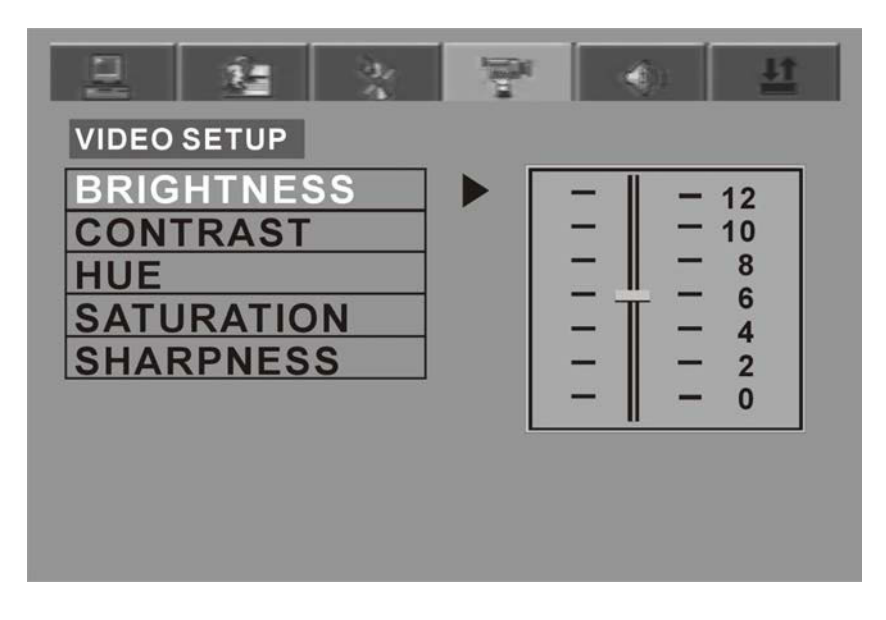

### **BRILHO**

**Utilize as teclas direcionais para mover o cursor e ajustar o nível de brilho.** 

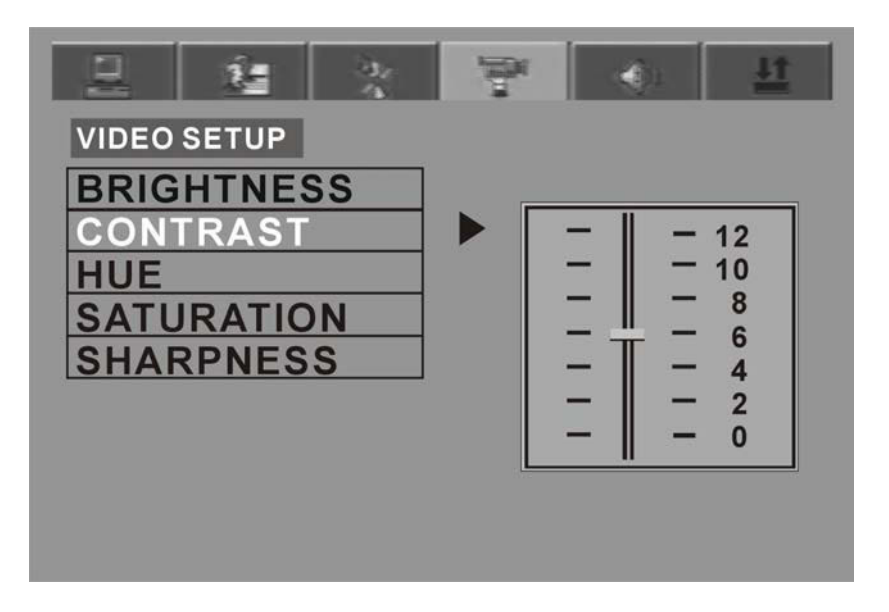

**CONTRASTE** 

**Utilize as teclas direcionais para mover o cursor e ajustar o nível de contraste.** 

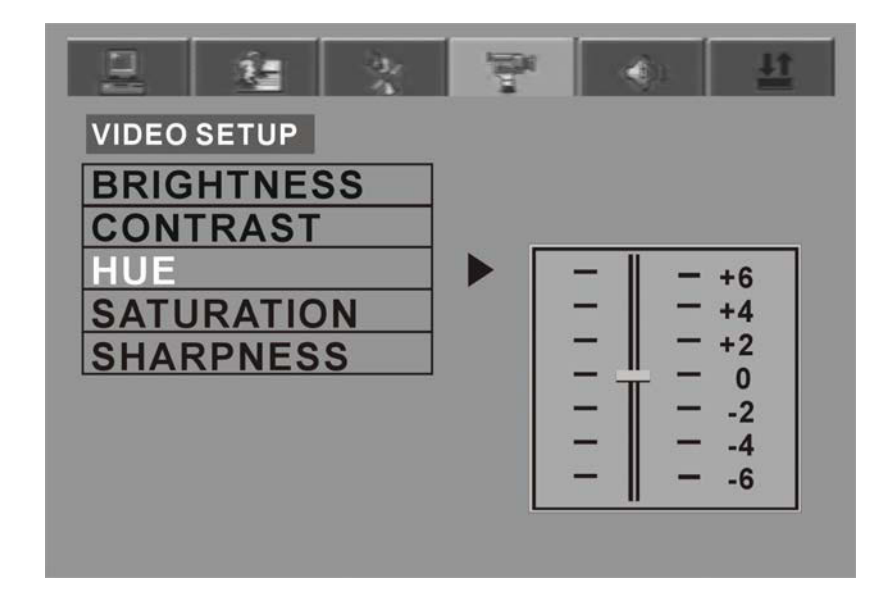

 **Matiz (HUE) Utilize as teclas direcionais para mover o cursor e ajustar o matiz entre vermelho, verde e azul.** 

![](_page_29_Figure_5.jpeg)

**SATURAÇÃO** 

**Utilize as teclas direcionais para mover o cursor e ajustar o nível de saturação de cores.** 

![](_page_30_Picture_1.jpeg)

 **NITIDEZ Utilize as teclas direcionais para mover o cursor e ajustar o nível de nitidez** 

## **e. Configuração dos alto falantes**

**As opções de configuração dos alto falantes estão ilustradas abaixo:** 

![](_page_30_Figure_5.jpeg)

 **DOWM MIX** 

**Utilize as teclas direcionais para mover o cursor e escolher o ajuste de alto falantes.** 

- o **LT/RT: Escolhendo esta opção, o som parecera de um cinema, se o disco que esta sendo reproduzido estiver gravado em formato PRO LOGIC DOLBY DIGITAL**
- o **ESTEREO: Escolhendo esta opção, quando reproduzindo em 5.1 canais você obterá som das duas trilhas sonoras da direita e**

**esquerda, se estiver reproduzindo em 2.0 você obterá som estéreo.** 

- o **VSS: Escolhendo esta opção, quando reproduzindo em 5.1 você obterá uma trilha sonora fictícia vinda da trilha sonora principal.**
- o **5.1 CH: escolha esta opção para configurar o som em 5.1 canais.**

![](_page_31_Figure_4.jpeg)

**SUBWOOFER.** 

**Existem só duas opções ligado e desligado (ON/OFF)** 

![](_page_31_Figure_7.jpeg)

 **Center Delay Nesta opção você pode ajustar o atraso de som na caixa de som central.** 

![](_page_32_Figure_1.jpeg)

 **REAR DELAY (Atraso nas Caixas Traseiras) Nesta opção você pode ajustar o atraso de som nas caixas de som Traseiras.** 

![](_page_32_Figure_3.jpeg)

 **FRONT (FRONTAL) Nesta opção você pode ajustar o som nas caixas de som frente.** 

![](_page_33_Figure_1.jpeg)

 **CENTER (CENTRAL) Nesta opção você pode ajustar o som nas caixas de som central** 

![](_page_33_Picture_49.jpeg)

 **REAR (TRASEIRA) Nesta opção você pode ajustar o som nas caixas de som traseiro**.

**f.Configuração digital** 

**As opções de configuração de áudio estão ilustradas abaixo** 

![](_page_34_Picture_3.jpeg)

### **OP mode**

- o **Line Out (Saída Controlada): Indicado para exibições em horário noturno o som é mais apropriado.**
- o **RF REMOD: Mais apropriado para exibições diurnas , quando o volume de som pode ser mais alto.**

![](_page_34_Figure_7.jpeg)

**Dynamic Range** 

**Quando a função Line Out esta ativa, selecione esta opção para ajustar o som e obter diferentes efeitos. Se ajustar para FULL (CHEIO) o pico de volume será** 

**mais baixo, se ajustar para OFF desligado o pico de volume será mais alto.** 

 **Nota:** 

**Esta opção é valida quando a função downmix esta desligada.** 

![](_page_35_Figure_4.jpeg)

 **DUAL MONO (ESQUERDO/ DIREITO) Escolha esta opção para configurar seu DVD-500 Em modo de saída de som MONO na esquerda L ou na direita R. Existem 4 modos nesta opção: Estéreo, MONO L, MONO R, e MIX MONO. Estas opções são mais comumente usadas na função KARAOKE.** 

![](_page_36_Figure_1.jpeg)

- **a. Acessórios:** 
	- **Controle Remoto**
	- **Cabo AV**
	- **Manual do usuário**
	- **Microfone**
	- **b. Instalação de pilhas no controle remoto** 
		- **Coloque duas pilhas AAA no compartimento de baterias do controle remoto. Esteja certo que a polarização esta correta.Certifique-se que não hajam grandes obstáculos entre o controle remoto e o DVD-500.**
	- **c. Conexão de Sistema** 
		- **Antes de iniciar qualquer instalação scertifi9que-se que a energia dos equipamentos esta desligada.**
		- **Obedeça ao código de cores para as conexões:** 
			- o **Amarelo =Vídeo**
			- o **Branco=Áudio**
			- o **Vermelho= Áudio**
		- **Esquema de Conexão**

![](_page_37_Figure_1.jpeg)

### **RECOMENDAÇÕES IMPORTANTES**

- **a. Para proteger seu DVD-500 o intervalo entre ligar e desligar o equipamento deve ser superior a 30 segundos.**
- **b. Quando não for utilizar o DVD-500 por um espaço de tempo muito longo, tal como viagem de férias, desligue o aparelho da tomada de energia.**
- **c. O DVD-500 deve ser operado dentro das condições de energia estipuladas no painel traseiro, caso contrario poderá vir a funcionar mal ou sofrer danos.**
- **d. O DVD-500 pode não ser compatível com alguns tipos de DVD que não obedeçam aos padrões mundiais de gravação.**